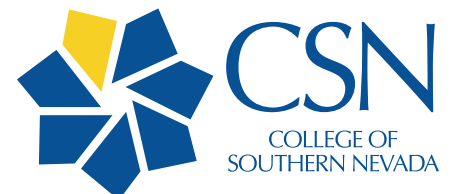

# **Printing Services Welcomes You!**

# **ABOUT PRINTING SERVICES**

- Printing Services has a full time graphic designer on our team who can assist you with design and layout for your project.
- We provide black and color copies for tests, study quides, charts, syllabi, handouts and anything else you may need.
- We also offer many paper colors and finishes.
- In addition to printing, we offer laminating, folding, cutting, drill/punch, spiral book binding, shrink wrapping and more.
- To make your event, group or club stand out, we offer large format banners of various sizes and re-usable banner stands as well as low cost posters. They are available up to 44" depending on the media (gloss or matte paper, vinyl, or canvas) both laminated or non-laminated, with various backings including foam core.
- We provide of all business cards, letterhead and stationery envelopes for CSN.
- We offer copies at a lower cost than your desktop printers or copiers.
- When you order online your job comes to us immediately upon approval.
- Printing Services delivers to all campuses via the Mail Services courier. We are located on the North Las Vegas campus if you choose to utilize curbside pick up.
- *Due to Covid-19 concerns, please contact Printing Services to arrange a pick-up time. We are offering Curbside Service which will be located at the Northeast corner of the N Building at the automotive gate.*

#### **GETTING STARTED**

- 1. Go to **csn.edu/csn-printing-services**.
- 2. Click on the "Printing Services" option.
- 3. Click on the "CSN" box after "Click here for all CSN printing needs."

You will arrive at the main print order site as shown below. It is helpful to bookmark it for future orders.

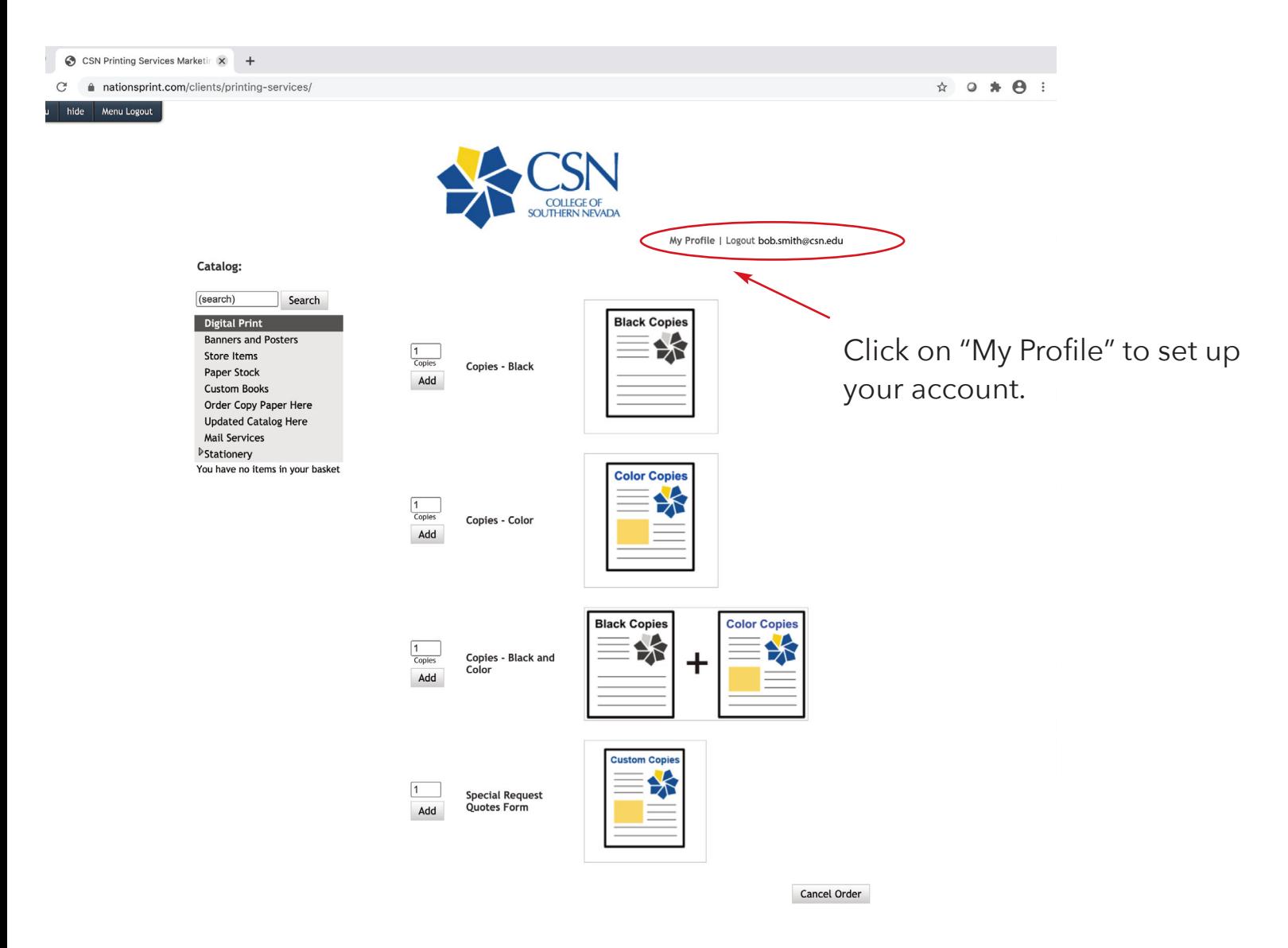

#### **MANAGING YOUR PROFILE**

Your profile gives us your contact and billing information. Most of this content should autofill. You can update your contact information or change the billing account when needed by clicking "Edit Profile." Your password is your login password.

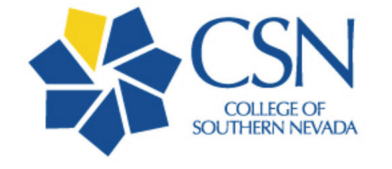

Start Shopping for User Shown Below

My Information

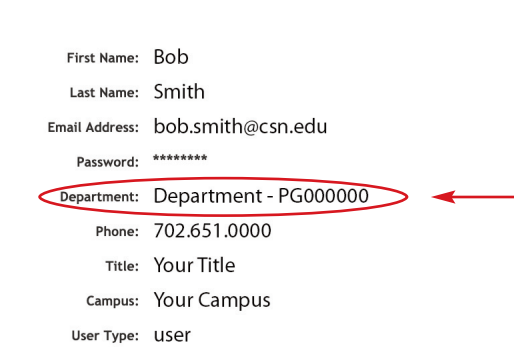

My Profile | Logout bob.smith@csn.edu

My Orders

**Edit Profile** 

Be sure to select the account number used for billing. If you are unsure, check with your AA.

**Edit Profile** 

PLEASE NOTE: SELECTING THE DEPARTMENT AUTOMATICALLY SELECTS THE CORRESPONDING ACCOUNT NUMBER.

When finished, click on "Start Shopping."

### **READY TO ORDER**

The "Digital Print" page is used for standard print jobs such as tests, syllabi, flyers, brochures, etc.

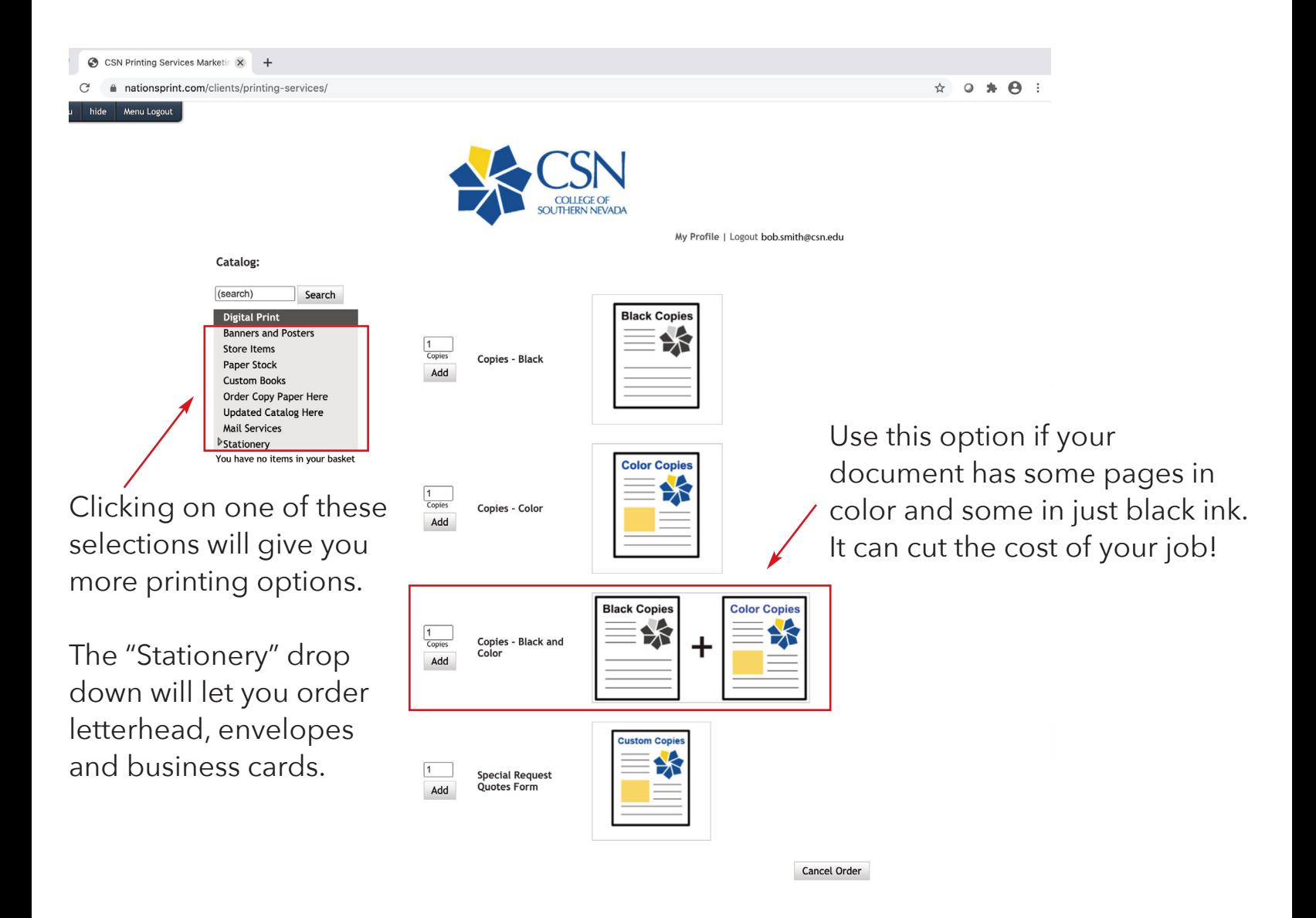

Once you enter the quantity you need for any of the above options, click "Add" and it will take you to the next page.

#### **READY TO ORDER**

Use the corresponding dropdown menus to fill out your order.

![](_page_5_Figure_2.jpeg)

# **UPLOADING YOUR FILE**

On the next page you will see an arrow to upload you file. Once you click on it you will see the pop up "File Upload." Click on the arrow and follow the browser to select your file. You will **NOT** be able to drag and drop the file.

![](_page_6_Figure_2.jpeg)

When uploaded, your job will appear in the window for proofing.

### **LANDSCAPE PRINTING**

When uploaded, your job will automatically appear in the window as portrait. If your job is landscape it will be reduced with extra space at the top and bottom to fit the portrait option. You can use the arrows to turn it so that it will appear as you want it printed.

![](_page_7_Picture_31.jpeg)

![](_page_7_Picture_32.jpeg)

You can choose to "Continue Shopping" and add more items to your order or if you are finished, click "Checkout" and approve your proof by clicking the box followed by the "Accept Proof" button.

#### **BILLING**

Please make sure all of your billing information is correct.

![](_page_8_Picture_33.jpeg)

Note: When choosing "Hold for Pickup" as a shipping method, please use sort code NLVN145

Billing Info  $\blacktriangleright$ 

**Cancel Order** 

#### **BILLING**

![](_page_9_Picture_35.jpeg)

- When you click "Send Order" it will go to the account approver in your department (director, dean, etc.) unless you are set up as the approver. Once approved, it will come directly to Printing Services.
- Printing Services delivers to all campuses via the Mail Services courier. We are located on the North Las Vegas campus if you choose to utilize curbside pick up.
- *Due to Covid-19 concerns, please contact Printing Services to arrange a pick-up time. We are offering Curbside Service which will be located at the Northeast corner of the N Building at the automotive gate.*

# **SPECIAL REQUESTS**

If you have a complicated job or one that you are unsure how to order you can choose the "Special Request Quote" option.

![](_page_10_Picture_2.jpeg)

- Once you enter the quantity and click add, skip the next page and click "Request Quote" at the bottom of the page.
- Make sure your "User Information" is correct and enter an approximate due date. Uploading a file is not required but helps.
- Please put as much information as possible about your job in the "Job Desciption" box. (Size, quantity, paper, binding, ink color, folding, laminating, etc.)
- Click "Checkout" and follow through. We will immediately receive an email with your request and you should receive a quote by email within 24 hours.
- If you are satisfied with the price, be sure to **click the link** within that email to put your job through. It will then go through the approver process just like a standard order.

#### **CONTACT INFORMATION**

If you need assistance, please contact Printing Services at 702-651-4355

or email:

Susan Mitchell - Graphic Designer 2 susanm.mitchell@csn.edu

Trig Crawford - Production Manager trig.crawford@csn.edu